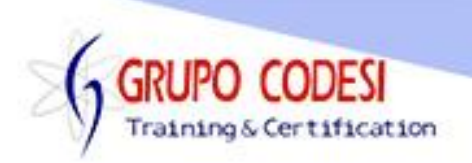

## **TEMARIO Curso de JSF – Java Server Faces**

- ➢ Instalación Java Jdk
- ➢ Instalación Base de Datos
	- o MySQL
- ➢ Instalación de glassfish 5
- ➢ Instalación eclipse EE
- ➢ Descargar JBoss Tools
	- o Eclipse Marketplace
- $\triangleright$  Integrar glasshfish a eclipse
	- o Install new software
	- o Agregar glassfish a eclipse
- ➢ Creación de un proyecto Web
- ➢ Convertir proyecto Web a proyecto Maven
	- o estructura de un proyecto maven
- ➢ Archivo pom.xml
	- o dependencias
		- **·** java web api
		- log4j api
		- log4j core
- ➢ Configurar JSF en archivo web.xml
	- o ruta faces
- ➢ Archivos JSF
	- o archivos .xhtml
	- o jsf core
	- o jsf html
	- o etiqueta h:head
- ➢ Inyección CDI
	- o Anotacion @Named
	- o Anotación @RequestScoped
- ➢ Etiquetas JSF
	- o h:outputLabel
		- propiedad for, label
	- o h:inputText
		- propiedad id, value
	- o h:message
		- propiedad for
	- o h:commandButton
		- propuiedad value, action
	- o h:commandLink
- ➢ Antación @FacesConfig
- ➢ Antación @ApplitationScoped

www.grupocodesi.com | www.curso-de-java.mx | WhatssApp +52 55 6598 1188

izavala@grupocodesi.com | Tel.: 55 68 29 44 79 y 55 65 98 11 88

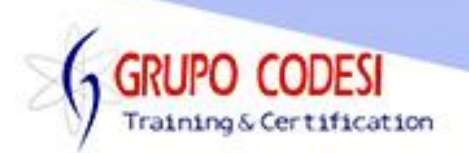

- ➢ Archivo beans.xml
- ➢ Anotación @Inject
- ➢ Validadores
	- o f:validateLongRange
		- Propiedad minimum
		- Propiedad Maximum
- ➢ Mensajes
	- o Globales
		- Etiqueta h:messages
	- o Locales
		- Etiqueta h:message
- ➢ Enviar parametros a pagina JSF
	- o Objeto FacesMessage
	- o Objeto FacesContext
- ➢ Convertidores
	- o implicitas con datos primitivos
	- o explicitas
		- **■** usando atributo converter
		- usando componente
			- f:converter
	- o personalizados
		- atributo convert
- ➢ Manejo de Mensajes
	- o archivo de propiedades
	- o nomenclatura de etiquetas
	- o mensajes de errores
	- o archvio faces-config
		- etiqueta default-locale
		- etiqueta base-name
		- etiqueta var
		- etiqueta message-bundle
	- o Incorporar mensajes a archivos xhtml
- ➢ Internacionalizacion
- ➢ Eventos
	- o Objeto ValueChangeEvent
	- o Metodo getNewValue()
	- o Actualizar secciones de pagina
		- **■** Utilizando objeto FacesContext
	- o Obtener elementos de la pagina
		- Objeto UIViewRoot
	- o Objeto UIInput
	- o Buscar un objeto especifico
		- Metodo findComponent()

www.grupocodesi.com | www.curso-de-java.mx | WhatssApp +52 55 6598 1188

izavala@grupocodesi.com | Tel.: 55 68 29 44 79 y 55 65 98 11 88

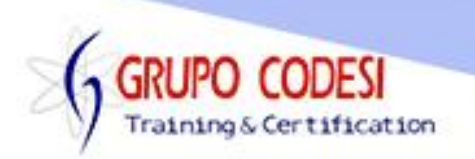

- o Colocar nuevo valor
	- Metodo setValue()
	- Metodo setSubmittedValue()
- o Actualizar componentes
	- renderResponse()
- o Activar evento en campo
	- onchange="this.form.submit()"
- o propiedad valueChangeListener en formulario
- o Objeto ActionListener
	- objeto commandButton
	- objeto commandLink
		- propiedad actionListener
		- ocultar o mostrar elementos
			- o propiedad rendered
- o Panel
	- h:panelGroup
		- ocultar o mostrar elementos
			- o propiedad rendered
- o TextArea
	- **·** h:inputTextarea
- ➢ Componentes
	- o h:selectOneMenu
	- o Elementos
		- f:selectedItem
			- **·** ItemLabel
		- itemValue
	- o SelectedItem
	- o f:convertNumer
		- **•** propiedad integeronly
		- propiedad pattern
- ➢ Facelets
	- o integrar archivo css
		- h:outputStyleSheet
	- o plantillas
- ➢ Componentes HTML en JSF
	- o h:inputText
		- Enviar informaciòn
		- Recuperar informaciòn
	- o h:commandButton
		- value
	- o h:panelGroup
		- como div
		- como spam

www.grupocodesi.com | www.curso-de-java.mx | WhatssApp +52 55 6598 1188

izavala@grupocodesi.com | Tel.: 55 68 29 44 79 y 55 65 98 11 88

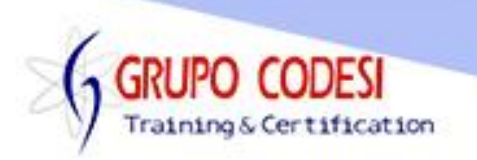

- o h:panelGrid
	- propiedad id
	- propiedad columns
	- f:facet header
	- f:facet footer
- o h:selectOneMenu
	- Por codigo duro
		- f:selectItem
			- o elemento itemValue
			- o elemento itemLabel
	- Por mapa
		- f:selectItem
			- o f:selectItems
	- Por arreglo
		- f:selectItem
			- o propiedad var
- o h:dataTable
	- ui:repeat
		- atributo var
		- atributo value
- o h:selectBooleanCheckbox
	- **•** propiedad value
- o h:selectManyCheckbox
	- Por codigo duro
	- Por arreglo
	- Por mapa
	- Por object
- o h:graphicImage
	- library
	- name
- o h:selectOneRadio
	- itemValue
	- itemLabel
	- Por codigo duro
	- Por mapa
	- Por objeto
- o h:textarea
	- columnas
	- filas
- o h:selectOneListBox
	- Por cdigo duro
	- Por mapa
	- Por objeto

www.grupocodesi.com | www.curso-de-java.mx | WhatssApp +52 55 6598 1188

izavala@grupocodesi.com | Tel.: 55 68 29 44 79 y 55 65 98 11 88

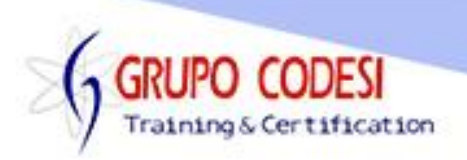

- o h:link
- ➢ Incluir Javascript
- ➢ Redireccionamiento
	- o ?faces-redirect=true
- ➢ Agregar y Eliminar Filas a dataTable
- ➢ Actualizar filas a datatable
- ➢ Facelets Templates
	- o ui:insert
	- o ui:define
	- o ui:include
	- o ui:composition
- ➢ Facelets Parameter
	- o ui:param
- ➢ Facelets Custom
	- o creacion del taglib
	- o registro en .xml
	- o importar taglib
- ➢ Componentes Core
	- o f:validateLength
	- o f:validateLongRange
- ➢ Base de Datos

www.grupocodesi.com | www.curso-de-java.mx | WhatssApp +52 55 6598 1188 izavala@grupocodesi.com | Tel.: 55 68 29 44 79 y 55 65 98 11 88 Av. 8 #430 int. 2 esq. calle 77 col. Puebla, Venustiano Carranza, CDMX, CP 15020